# Configurazione VPDN chiamata in ingresso con gruppi VPDN e TACACS+  $\ddot{\phantom{0}}$

## Sommario

[Introduzione](#page-0-0) **[Prerequisiti](#page-0-1) [Requisiti](#page-0-2)** [Componenti usati](#page-1-0) **[Convenzioni](#page-1-1)** [Premesse](#page-1-2) **[Configurazione](#page-1-3)** [Esempio di rete](#page-1-4) [Configurazioni](#page-2-0) **[Verifica](#page-7-0)** [Risoluzione dei problemi](#page-7-1) [Comandi per la risoluzione dei problemi](#page-7-2) [Informazioni correlate](#page-8-0)

## <span id="page-0-0"></span>Introduzione

In questo documento viene fornita una configurazione di esempio per le reti VPDN (Virtual Private Dialup Network) con chiamata in ingresso, utilizzando i gruppi VPDN e il sistema di controllo dell'accesso del controller di accesso terminale Plus (TACACS+).

## <span id="page-0-1"></span>**Prerequisiti**

### <span id="page-0-2"></span>**Requisiti**

Prima di provare la configurazione, verificare che siano soddisfatti i seguenti requisiti:

Ènecessario disporre di:

- Un router Cisco per l'accesso client (NAS/LAC) e un router Cisco per l'accesso alla rete (HGW/LNS) con connettività IP.
- I nomi host dei router o i nomi locali da utilizzare sui gruppi VPDN.
- $\bullet$  Il protocollo di tunneling da utilizzare. Può trattarsi del protocollo L2T (Layer 2 Tunneling) o del protocollo L2F (Layer 2 Forwarding).
- Password dei router per l'autenticazione del tunnel.
- Un criterio di tunneling. Può trattarsi del nome di dominio o del servizio DNIS (Dialed Number ●Identification Service).
- Nomi utente e password per l'utente (connessione client in corso).
- indirizzi IP e chiavi per i server TACACS+.

#### <span id="page-1-0"></span>Componenti usati

Il documento può essere consultato per tutte le versioni software o hardware.

Le informazioni discusse in questo documento fanno riferimento a dispositivi usati in uno specifico ambiente di emulazione. Su tutti i dispositivi menzionati nel documento la configurazione è stata ripristinata ai valori predefiniti. Se la rete è operativa, valutare attentamente eventuali conseguenze derivanti dall'uso dei comandi.

#### <span id="page-1-1"></span>**Convenzioni**

Per ulteriori informazioni sulle convenzioni usate, consultare il documento [Cisco sulle convenzioni](//www.cisco.com/en/US/tech/tk801/tk36/technologies_tech_note09186a0080121ac5.shtml) [nei suggerimenti tecnici](//www.cisco.com/en/US/tech/tk801/tk36/technologies_tech_note09186a0080121ac5.shtml).

### <span id="page-1-2"></span>Premesse

Per un'introduzione dettagliata alle reti VPDN (Virtual Private Dialup Network) e ai gruppi VPDN, vedere [Informazioni sulle VPDN.](//www.cisco.com/warp/customer/471/vpdn_20980.html) In questo documento viene ampliata la configurazione VDPN e viene aggiunto il controllo di accesso al controller dell'accesso di terminale (TACACS+).

## <span id="page-1-3"></span>**Configurazione**

In questa sezione vengono presentate le informazioni necessarie per configurare le funzionalità descritte più avanti nel documento.

Nota: per ulteriori informazioni sui comandi menzionati in questo documento, usare lo [strumento di](//tools.cisco.com/Support/CLILookup/cltSearchAction.do) [ricerca dei comandi](//tools.cisco.com/Support/CLILookup/cltSearchAction.do) (solo utenti [registrati](//tools.cisco.com/RPF/register/register.do)).

### <span id="page-1-4"></span>Esempio di rete

Nel documento viene usata questa impostazione di rete:

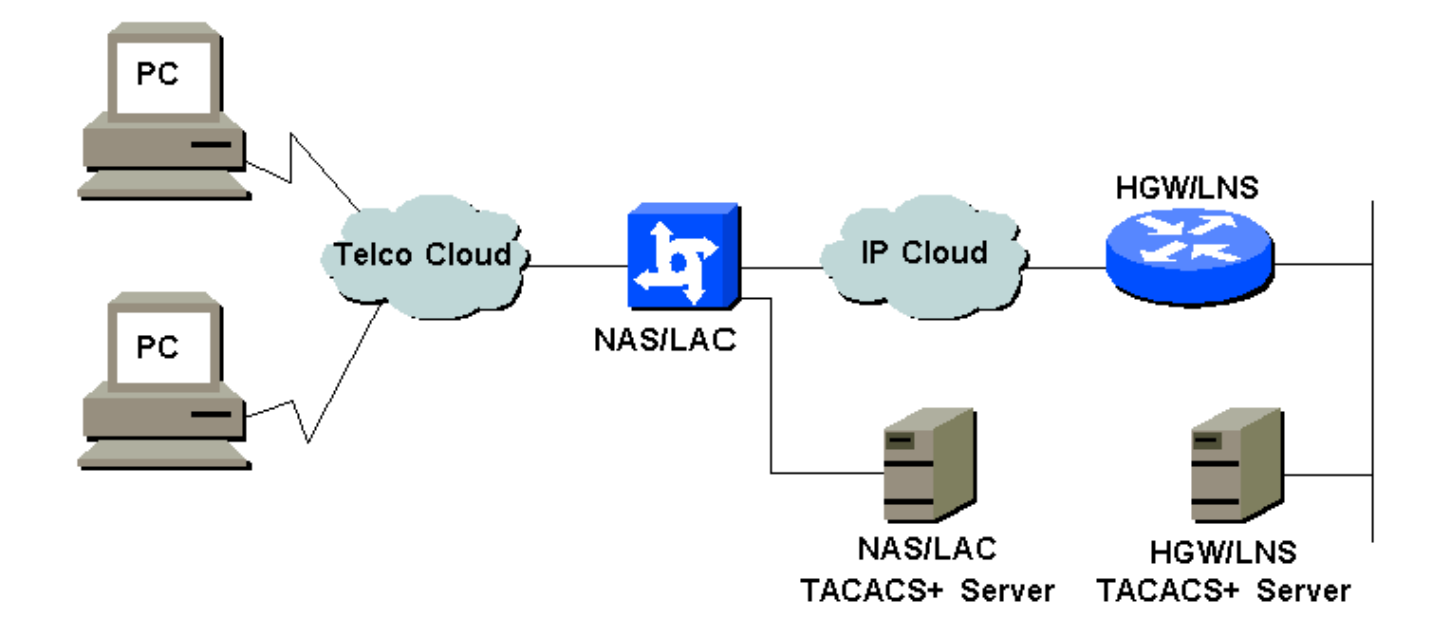

### <span id="page-2-0"></span>**Configurazioni**

Nel documento vengono usate queste configurazioni:

- NAS/LAC
- HGW/LNS
- File di configurazione NAS/LAC TACACS+
- File di configurazione HGW/LNS TACACS+

#### NAS/LAC ! version 12.0 service timestamps debug datetime msec service timestamps log datetime msec ! hostname as5300 ! aaa new-model aaa authentication login default local aaa authentication login CONSOLE none aaa authentication ppp default if-needed group tacacs+ aaa authorization network default group tacacs+ enable password somethingSecret ! username john password 0 secret4me ! ip subnet-zero ! vpdn enable ! isdn switch-type primary-5ess ! controller T1 0 framing esf clock source line primary linecode b8zs pri-group timeslots 1-24 !

```
controller T1 1
 framing esf
 clock source line secondary 1
 linecode b8zs
 pri-group timeslots 1-24
!
controller T1 2
 framing esf
 linecode b8zs
 pri-group timeslots 1-24
!
controller T1 3
 framing esf
 linecode b8zs
 pri-group timeslots 1-24
!
interface Ethernet0
 ip address 172.16.186.52 255.255.255.240
 no ip directed-broadcast
!
interface Serial023
 no ip address
 no ip directed-broadcast
 encapsulation ppp
 ip tcp header-compression passive
 dialer rotary-group 1
 isdn switch-type primary-5ess
 isdn incoming-voice modem
 no cdp enable
!
interface Serial123
 no ip address
 no ip directed-broadcast
 encapsulation ppp
 ip tcp header-compression passive
 dialer rotary-group 1
 isdn switch-type primary-5ess
 isdn incoming-voice modem
 no cdp enable
!
interface Serial223
 no ip address
 no ip directed-broadcast
 encapsulation ppp
 ip tcp header-compression passive
 dialer rotary-group 1
 isdn switch-type primary-5ess
 isdn incoming-voice modem
 no cdp enable
!
interface Serial323
 no ip address
 no ip directed-broadcast
 encapsulation ppp
 ip tcp header-compression passive
 dialer rotary-group 1
 isdn switch-type primary-5ess
 isdn incoming-voice modem
 no cdp enable
!
interface FastEthernet0
 no ip address
 no ip directed-broadcast
 shutdown
```
! interface Group-Async1 ip unnumbered Ethernet0 no ip directed-broadcast encapsulation ppp ip tcp header-compression passive async mode interactive peer default ip address pool IPaddressPool no cdp enable ppp authentication chap group-range 1 96 ! interface Dialer1 ip unnumbered Ethernet0 no ip directed-broadcast encapsulation ppp ip tcp header-compression passive dialer-group 1 peer default ip address pool IPaddressPool no cdp enable ppp authentication chap ! ip local pool IPaddressPool 10.10.10.1 10.10.10.254 no ip http server ip classless ip route 0.0.0.0 0.0.0.0 172.16.186.49 ! tacacs-server host 172.16.171.9 tacacs-server key 2easy ! line con 0 login authentication CONSOLE transport input none line 1 96 autoselect during-login autoselect ppp modem Dialin line aux 0 line vty 0 4 ! end HGW/LNS ! version 12.0 service timestamps debug uptime service timestamps log uptime ! hostname access-9

```
!
aaa new-model
aaa authentication login default local
aaa authentication login CONSOLE none
aaa authentication ppp default if-needed group tacacs+
aaa authorization network default group tacacs+
enable password somethingSecret
!
ip subnet-zero
!
```
vpdn enable !

```
vpdn-group DEFAULT
! Default L2TP VPDN group
 accept-dialin
  protocol any
  virtual-template 1
  local name LNS
  lcp renegotiation always
 l2tp tunnel password 0 not2tell
!
vpdn-group POP1
 accept-dialin
  protocol l2tp
  virtual-template 2
  terminate-from hostname LAC
 local name LNS
 l2tp tunnel password 0 2secret
!
vpdn-group POP2
 accept-dialin
  protocol l2f
  virtual-template 3
  terminate-from hostname NAS
  local name HGW
 lcp renegotiation always
!
interface FastEthernet0/0
 ip address 172.16.186.1 255.255.255.240
 no ip directed-broadcast
!
interface Virtual-Template1
  ip unnumbered FastEthernet0/0
 no ip directed-broadcast
  ip tcp header-compression passive
 peer default ip address pool IPaddressPool
 ppp authentication chap
!
interface Virtual-Template2
 ip unnumbered Ethernet0/0
 no ip directed-broadcast
  ip tcp header-compression passive
 peer default ip address pool IPaddressPoolPOP1
 compress stac
 ppp authentication chap
!
interface Virtual-Template3
  ip unnumbered Ethernet0/0
 no ip directed-broadcast
 ip tcp header-compression passive
 peer default ip address pool IPaddressPoolPOP2
 ppp authentication pap
 ppp multilink
!
ip local pool IPaddressPool 10.10.10.1 10.10.10.254
ip local pool IPaddressPoolPOP1 10.1.1.1 10.1.1.254
ip local pool IPaddressPoolPOP2 10.1.2.1 10.1.2.254
ip classless
no ip http server
!
tacacs-server host 172.16.186.9
tacacs-server key not2difficult
!
line con 0
login authentication CONSOLE
```

```
transport input none
line 97 120
line aux 0
line vty 0 4
!
!
end
File di configurazione NAS/LAC TACACS+
key = 2easy
# Use L2TP tunnel to 172.16.186.1 when 4085555100 is
dialed
user = dnis:4085555100 {
         service = ppp protocol = vpdn {
            tunnel-id = anonymous
            ip-addresses = 172.16.186.1
            tunnel-type = l2tp
          }
        }
# Password for tunnel authentication
user = anonymous {
        chap = cleartext not2tell
        }
###
# Use L2TP tunnel to 172.16.186.1 when 4085555200 is
dialed
user = dnis:4085555200 {
          service = ppp protocol = vpdn {
            tunnel-id = LAC
            ip-addresses = 172.16.186.1
            tunnel-type = l2tp
          }
        }
# Password for tunnel authentication
user = LAC \{ chap = cleartext 2secret
        }
###
# Use L2F tunnel to 172.16.186.1 when user authenticates
with cisco.com domain
user = cisco.com {
          service = ppp protocol = vpdn {
            tunnel-id = NAS
            ip-addresses = 172.16.186.1
            tunnel-type = l2f
          }
        }
# Password for tunnel authentication
user = NAS {
         chap = cleartext cisco
        }
# Password for tunnel authentication
```

```
user = HGW {
        chap = cleartext cisco
        }
File di configurazione HGW/LNS TACACS+
key = not2difficult
# Password for tunnel authentication
user = NAS {
        chap = cleartext cisco
        }
# Password for tunnel authentication
user = HGW {
         chap = cleartext cisco
        }
user = santiago {
         chap = cleartext letmein
        service = ppp protocol = lep \{ \}service = ppp protocol = ip \{\ \} }
user = santiago@cisco.com {
         global = cleartext letmein
        service = ppp protocol = lep \{ \}service = ppp protocol = multilink \{ \}service = ppp protocol = ip \{\} }
```
## <span id="page-7-0"></span>**Verifica**

Le informazioni contenute in questa sezione permettono di verificare che la configurazione funzioni correttamente.

Alcuni comandi show sono supportati dallo [strumento Output Interpreter \(solo utenti](https://www.cisco.com/cgi-bin/Support/OutputInterpreter/home.pl) [registrati\); lo](//tools.cisco.com/RPF/register/register.do) [strumento permette di visualizzare un'analisi dell'output del comando](//tools.cisco.com/RPF/register/register.do) show.

- show vpdn tunnel all: visualizza i dettagli di tutti i tunnel attivi.
- show user: visualizza il nome dell'utente connesso.
- show interface virtual-access #: consente di controllare lo stato di una particolare interfaccia virtuale sull'HGW/LNS.

## <span id="page-7-1"></span>Risoluzione dei problemi

Le informazioni contenute in questa sezione permettono di risolvere i problemi relativi alla configurazione.

### <span id="page-7-2"></span>Comandi per la risoluzione dei problemi

Nota: prima di usare i comandi di debug, consultare le [informazioni importanti sui comandi di](//www.cisco.com/en/US/tech/tk801/tk379/technologies_tech_note09186a008017874c.shtml) [debug](//www.cisco.com/en/US/tech/tk801/tk379/technologies_tech_note09186a008017874c.shtml).

- debug vpdn l2x-events: visualizza la finestra di dialogo tra NAS/LAC e HGW/LNS per la creazione di tunnel o sessioni.
- debug ppp authentication: consente di controllare se un client sta passando l'autenticazione.
- debug ppp negotiation: consente di controllare se un client sta passando una negoziazione PPP. È possibile visualizzare le opzioni, ad esempio callback, MLP e così via, e i protocolli, ad esempio IP, IPX e così via, che vengono negoziati.
- debug ppp error: visualizza gli errori di protocollo e le statistiche degli errori, associati alla negoziazione e al funzionamento della connessione PPP.
- debug vtemplate: visualizza la duplicazione delle interfacce di accesso virtuale su HGW/LNS. È possibile verificare quando l'interfaccia viene creata (duplicata dal modello virtuale) all'inizio della connessione di accesso remoto e quando l'interfaccia viene eliminata quando la connessione viene interrotta.
- debug aaa authentication: consente di controllare se l'utente o il tunnel viene autenticato dal server di autenticazione, autorizzazione e accounting (AAA).
- debug aaa authorization: consente di controllare se l'utente è autorizzato dal server AAA.
- debug aaa per utente: consente di controllare gli elementi applicati a ciascun utente autenticato. Si tratta di un comportamento diverso dai debug generali elencati sopra.

## <span id="page-8-0"></span>Informazioni correlate

- [Pagine di supporto delle tecnologie Composizione](//www.cisco.com/cisco/web/psa/configure.html?mode=tech&level0=277907760&referring_site=bodynav)
- [Supporto tecnico Cisco Systems](//www.cisco.com/cisco/web/support/index.html?referring_site=bodynav)